**Plickers** 

D'abord on crée un compte sur Plickers c'est gratuit ! Une fois le compte crée on se retrouve sur cette page :

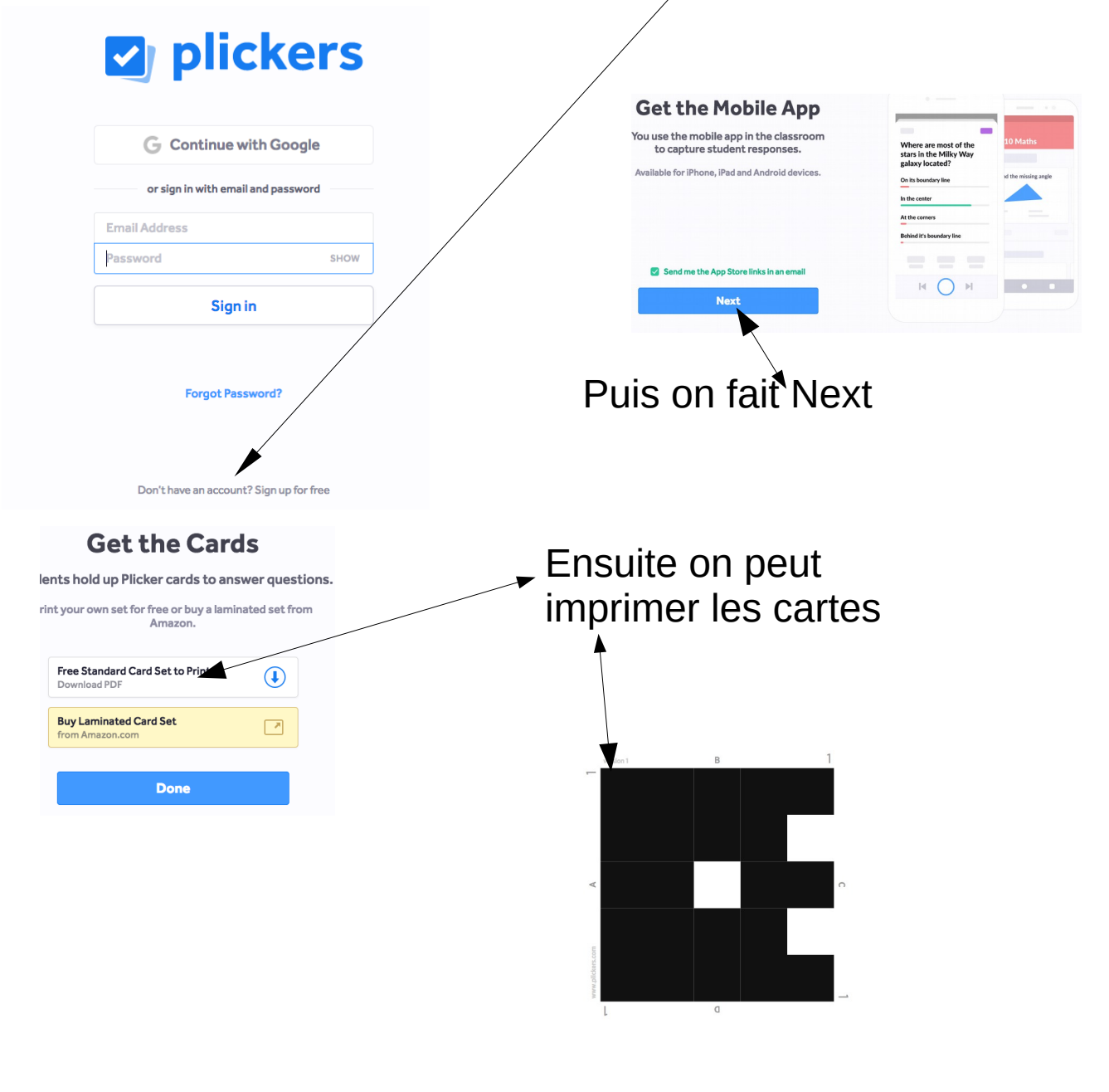

Ensuite on se retrouve sur cette page

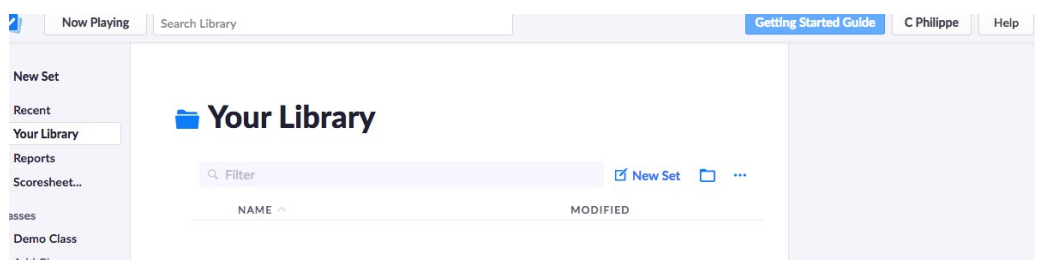

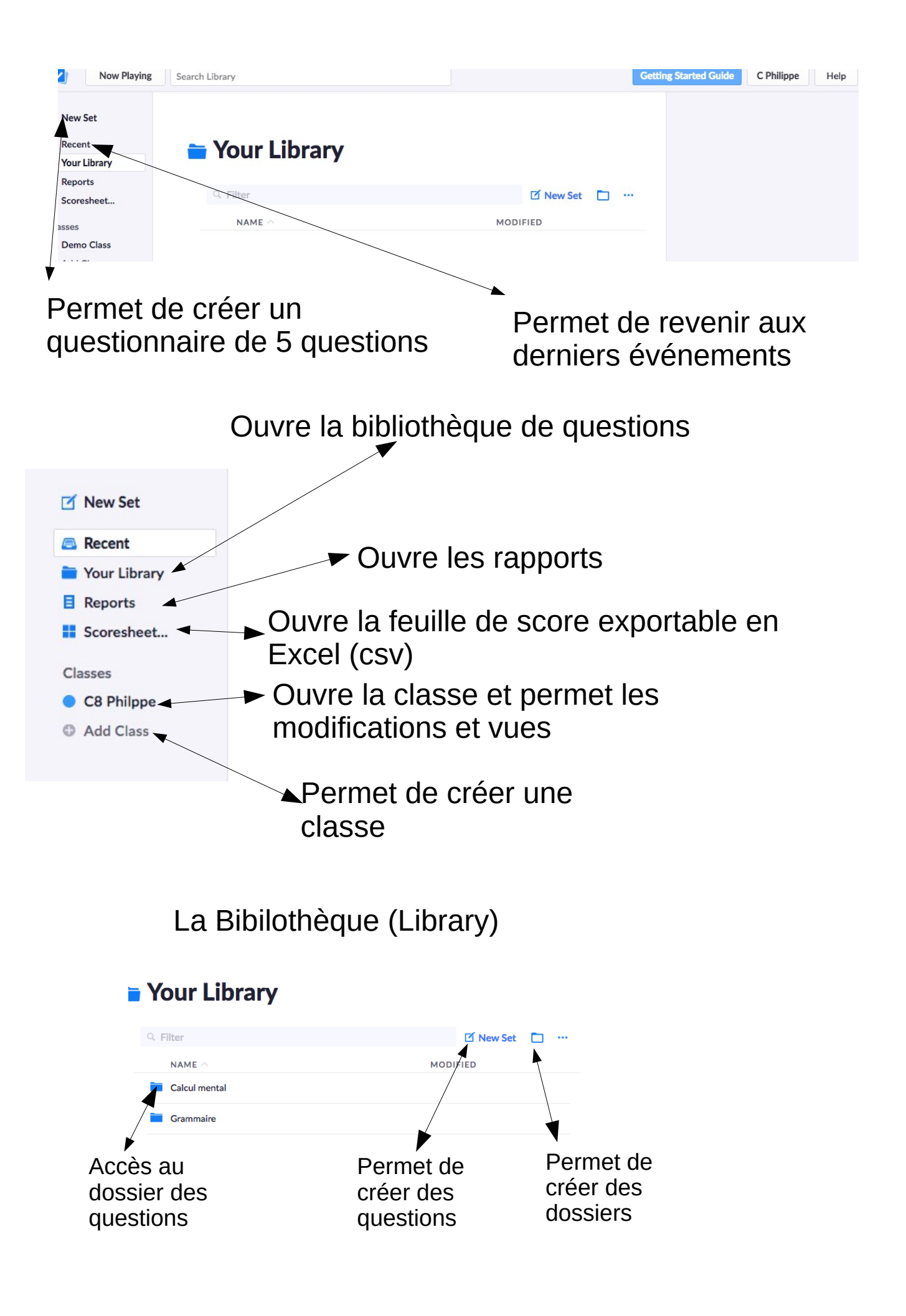

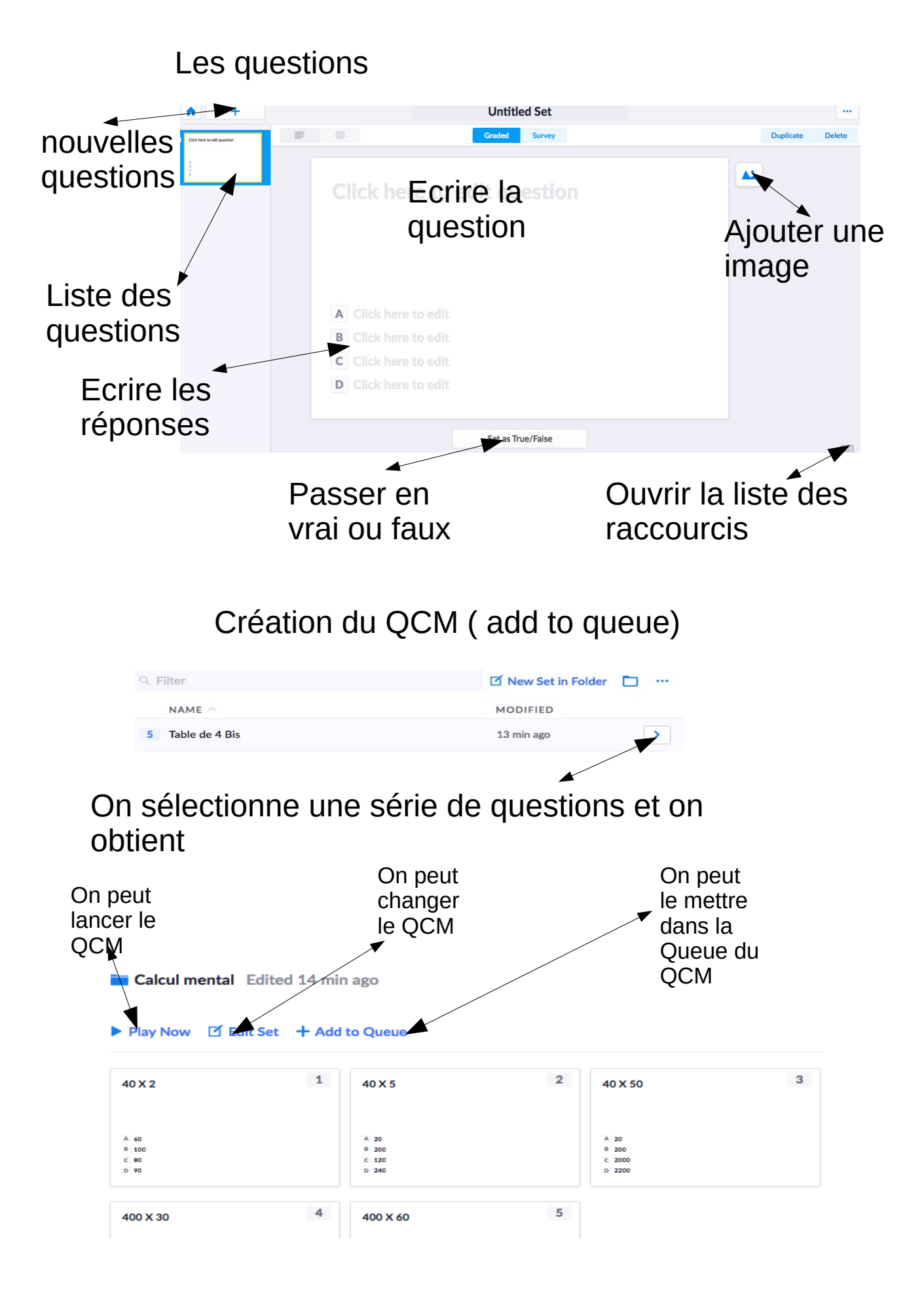

Il faudra associer la question ou la série de questions à la classe.

Ensuite quand la série de question est prête, cliquez sur Now Playing, il faut démarrer Plickers sur l'Ipad avec le même compte et toucher les questions qui vont s'afficher sur l'écran puis à l'aide de l'appareil photo scanner la classe.

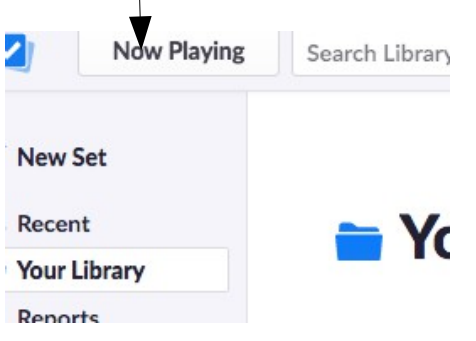